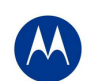

## **Release Notes for RFS-7000 v4.4.0.0-034R & ADP-51x1 v2.6.0.0-0034R**

## **Contents**

- 1. Introduction to New Features
- 2. RF Firmware Versions & Compatibility Matrix
- 3. Installation Guidelines
	- 3.1. Firmware Upgrade Procedure
	- 3.2. Auto Install Procedure
- 4. Important Notes
- 5. Issues Resolved
- 6. Known Issues
- 7. A Note on Cluster UI
- 8. Changes to Default Values
- 9. Wi-Fi Certified Interoperability Devices

## 1 Introduction to New Features

WiNG4.4 is a minor release that introduces the following features:

- 1. Polycom Certification for AP-650 & AP-7131N. We have successfully completed internal Motorola testing against the Polycom test plan for SVP certification. Expecting to have formal certification in the near future.
- 2. Smart RF External Antenna support for AP-650. The administrator can now configure antenna gain for external antennas for AP650. This antenna gain is taken into account for Smart RF calculations to ensure that regulatory limits are not exceeded.
- 3. IPsec VPN Performance improvement The number of simultaneous IKE negotiations have been increased from 25 to 100. This significantly reduces the time to bring up an entire network of VPN sessions between a WLAN controller and APs distributed at different sites. Note that this is the number of **simultaneous** sessions that is increased, not total sessions. e.g. Previously you could have 200 AAPs adopted to a RFS7000 over VPN, they would come up 25 at a time, now it is 4 times faster.
- 4. DTIM per BSS support has been added for AP-650 and AP-7131N. This allows network administrators to use a lower value for the Voice BSS/ WLAN to improve voice quality and a higher value on the Data BSS/ WLAN to improve battery life.
- 5. Customized Hotspot Voucher allows the hotspot service provider to add their corporate brand name and logo on the voucher for guest users.
- 6. Email Alert Rate Control Limits email alerts sent to the Network Administrator on encountering repeated flapping.
- 7. Mesh connection monitoring The feature enables a client bridge to disconnect from its current base bridge and connect to a new base bridge with better signal strength

WiNG 4.4 also introduces support for the new MAC OUI "B4:C7:99"

In addition, WiNG 4.4 also makes updates to comply with the latest regulatory requirements (v 2.3)

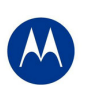

# 2 RF Firmware Versions & Compatibility Matrix

## **Firmware version 4.4.0.0-034R**

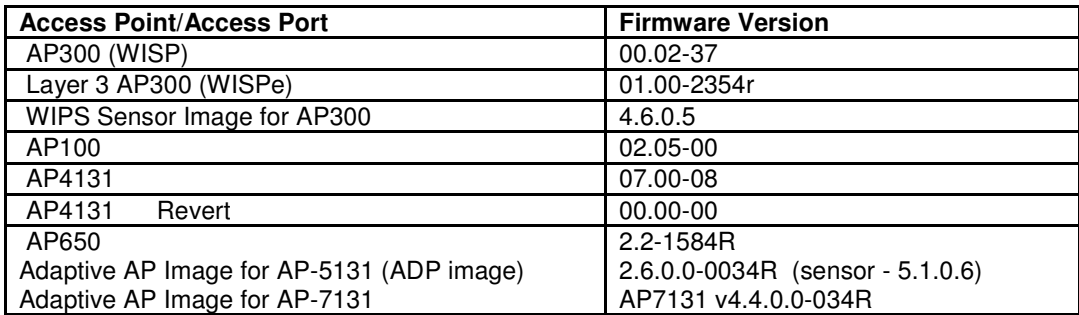

**Note**: Please upgrade Adaptive AP51X1 to ADP image v2.6.0 to work with RFS switch release v4.4.0. Please upgrade AP7131 to v4.4 to work with RFS switch release v4.4.0.

For the prior Wi-NG releases on the RFS7000, please see compatibility matrix with Adaptive APs below:

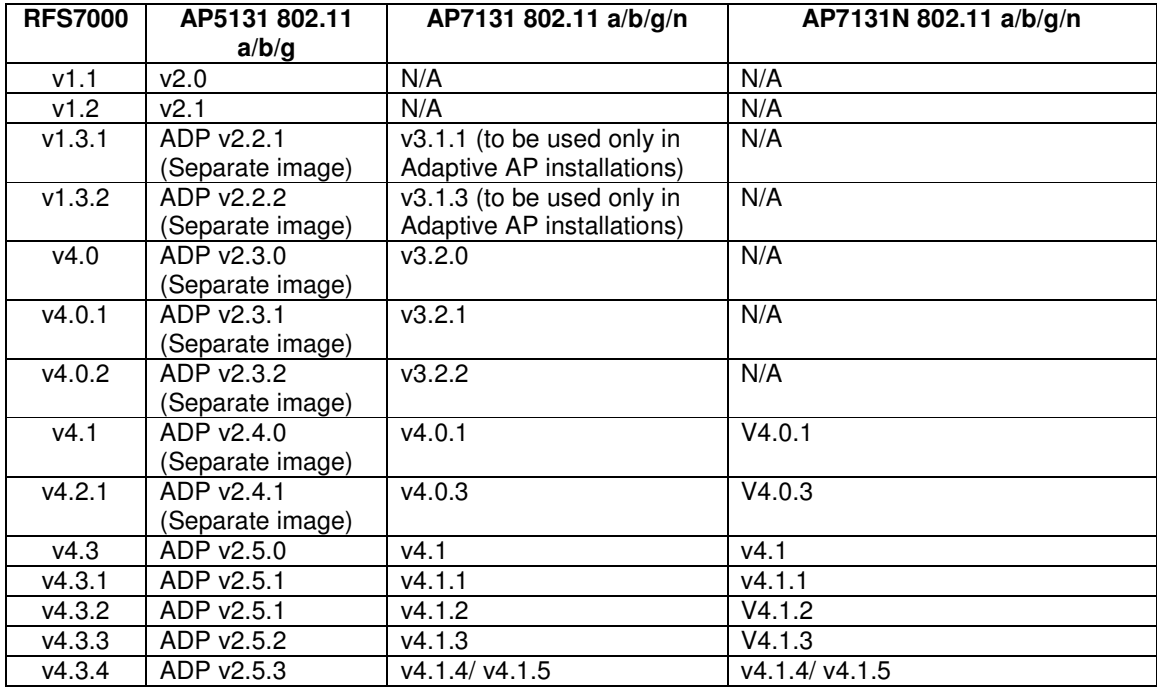

## 3 Installation Guidelines

For accessing the Graphical User Interface (GUI) of the RFS7000 switches, the following browsers (and Java versions) are supported:

- Internet Explorer 6.0 , 7.0 and 8.0 on Windows 2000, XP (JRE 1.6.29)
- Firefox 2.0 and 3.x on Windows 2000, XP (JRE 1.6)
- Firefox 1.5 and 3.x on RedHat Linux (tested with JRE 1.4.2)

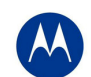

## **3.1 Firmware Upgrade Procedure**

This section outlines the upgrade procedure to v4.4

The method described in this section uses the Command Line Interface (CLI) and GUI and the Auto-Install procedures. To log into the CLI, either SSH, Telnet or serial access can be used (whichever exists).

### **3.1.1 Upgrade the RFS7000 Switch**

- 1. Copy the RFS7000-4.4.0.0-034R.img to your tftp/ftp server.
- 2. Use the "**upgrade ftp://<ip address of server>/<name of file>**" command from CLI or **Switch- >Firmware->Update Firmware** option from the GUI. You may need to specify the username and password for your ftp server.
- 3. Restart the switch. From CLI the command is "reload".

### **3.1.2 Upgrading Adaptive APs (i.e. AP7131 3.2.2 or higher to 4.4 or ADP5131 2.3.2 or higher to 2.5)**

### **Note: AP-713x 4.0 is not a supported Adaptive AP firmware version**

**Note: If AP-7131 version is lower than 3.2.1, for upgrading AP-7131 to 4.4 customer has to first upgrade to pivot image AP-7131-3.2.1.0-012R and then to 4.4, otherwise the upgrade will not work.** 

#### **If the AP7131 version is already at v3.2.2 you do not need to downgrade to 3.2.1. You can go directly to AP7131 v4.4.**

The Wireless Switch can upgrade the Adaptive AP's either manually or automatically. The exception is Mesh client bridges which should always be upgraded manually first. For either procedure, please upgrade the wireless switch to the relevant firmware version and then follow the steps below:

#### For auto-upgrade of Adaptive APs

By default, auto-upgrade is enabled on the RFS Switch.

1. The Wireless switch has to host the file for the AP to download and upgrade. Please copy the Adaptive AP image files onto the switch using ftp/ tftp/ usb transfer.

2. Please switch to wireless mode. Then, configure the path to the Adaptive AP image file using command:

RFS7000(config-wireless)#ap-image apx131 <path where the image file is copied>

e.g. ap-image ap7131 flash:/apn\_04040000034R.bin

**Note:** When Adaptive AP initiates adoption, the wireless switch pushes the details of the image to be upgraded to the Adaptive AP. The Adaptive AP downloads image from wireless switch and reinitiates adoption. This process is transparent to the user.

#### For a manual upgrade of the Adaptive APs

1. Please ensure that auto upgrade is disabled on the switch and all the Adaptive APs are adopted by v4.4

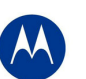

RFS7000(config-wireless)# no aap auto-upgrade enable

2. Manually upgrade from the switch all Mesh client bridges (ADP5131/AP7131)

RFS7000(config-wireless)# aap fwupdate n (where n is the ap index for your mesh client bridge)

3. Manually upgrade the Adaptive AP from the wireless switch by using the following command:

RFS7000(config-wireless)# aap fwupdate n-x (where n & x are the limits of your ap indexes)

The version of the upgrade APs can be verified by:

RFS7000(config-wireless)# show wireless ap<index of adopted aap>

or by browsing to Network-> AccessPort> AdoptedAp> FwVersion

AP5131s can only be upgraded via the switch from v2.1 (on the AP) onwards to the follow-on Adaptive images. AP-7131 can only be upgraded via the switch from v3.1 (on the AP) onwards.

## **3.2 Auto-Install Procedure**

Auto Install works via the DHCP server. This requires the definition of a Motorola Vendor Class and four suboptions under option 43 namely:

- Option 186 defines the tftp/ftp server and ftp username, password information
- Option 187 defines the firmware path and file name
- Option 188 defines the config path and file name
- Option 189- defines the RFS7000 ip address to where a L3 AP300 RF port or Adaptive AP will be adopted
- **•** Option 190 defines the cluster config path and file name.

Note that the DHCP vendor class for the RFS7000 is SymbolWS.RFS7000-4.4.0.0-034R

The individual features (config, cluster-config and image) may be enabled separately via the CLI, snmp or Applet. If a feature is disabled then it will be skipped when Auto install is triggered.

For the static case, where the URLs for the configuration and image files are not supplied by DHCP, the URLs may be specified via the CLI, snmp or Applet. The CLI may also be used to define the expected firmware image version. If the image version is not specified we will attempt to derive it from the file name, if it can not be derived from the filename then the system will simply attempt to load something other than what it is currently running.

Configuration files are tracked by their MD5 checksum, so if a file is renamed it will still have the same md5 sum. Once a file has been loaded it will not be reloaded, even if the local configuration information is changed.

The requested image file version, if any, is checked against the current version before any attempt is made to load it. If the requested version is the same as the running version then no further action is taken. If the image file version, embedded in the file header, does not match the expected version then no further action will be taken. If the version has not been specified then the header of the image file will be compared to the local version, if they are the same then no further action will be taken.

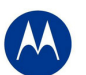

Please note that once the system has been operating for ten minutes, Auto Install is disabled, though it may still be reconfigured. This is to prevent the system from attempting to re-install each time a DHCP lease is renewed.

### **Configuring Auto Install via the CLI**

There are three compulsory and four optional configuration parameters.

The compulsory parameters are:

- configuration upgrade enable
- cluster configuration upgrade enable
- image upgrade enable

Optional (only for the static case):

- configuration file URL
- cluster configuration file URL
- image file URL
- expected image version

The three enables default to yes, the URLs and the version default to "" (blank)

```
RFS7000(config)#show autoinstall 
feature enabled URL 
config yes --not-set-- 
cluster cfg yes --not-set--
image yes --not-set--
expected image version --not-set--
```
The three enables and the expected version affect any mode of operation; the URLs are only used for the static (non DHCP option) mode.

Enables are set using the **autoinstall <feature>** command:

```
RFS7000>enable 
RFS7000#conf t 
RFS7000(config)#autoinstall image 
RFS7000(config)#autoinstall config 
RFS7000(config)#autoinstall cluster-config
```
After this configuration, any switch reboot with DHCP enabled on the port will trigger Auto Install, provided the DHCP Server is configured with appropriate options.

After the reboot switch would try to acquire the IP address from DHCP server. The DHCP server will provide the auto-install parameters like image, config and cluster-config files and paths provided if they were configured in DHCP server. Based on the parameters switch downloads the corresponding files from the specified server and reboots the box again in order to take effect the newly downloaded configurations. After the switch auto-reboot, the config and cluster-config (whichever) downloaded as part of auto-install will be applied to the switch becomes switch's running-config.

NOTE: The cluster-config will be applied to the running-config but not auto saved to the startup-config. If user wants to reboot the box again for any reason, must save the running-config using the command "write-

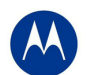

memory". Otherwise on the next boot, switch will have only the startup-config and not the cluster-config in running-config.

The "enables" are cleared using the **no autoinstall <feature>**

URLs and the version string are set as text and can be cleared by using an empty pair of double quotes to denote the blank string. In the following example we define the three URLs and the expected version of the image file and then enable all three features for Auto Install.

```
RFS7000(config)#autoinstall config url 
ftp://ftp:ftp@192.9.200.1/RFS7000/config 
RFS7000(config)#autoinstall cluster-config url 
ftp://ftp:ftp@192.9.200.1/RFS7000/cluster-config 
RFS7000(config)#autoinstall image url 
ftp://ftp:ftp@147.11.1.11/RFS7000/images/RFS7000.img 
RFS7000(config)#autoinstall image version 4.4.0.0-034R 
RFS7000(config)#autoinstall config 
RFS7000(config)#autoinstall cluster-config 
RFS7000(config)#autoinstall image 
RFS7000(config)#show autoinstall 
feature enabled URL 
config yes ftp://ftp:ftp@192.9.200.1/RFS7000/config 
cluster cfg yes ftp://ftp:ftp@192.9.200.1/RFS7000/cluster-config 
image yes 
ftp://ftp:ftp@147.11.1.11/RFS7000/images/RFS7000.img 
expected image version 4.4.0.0-034R
```
Once again, for DHCP option based auto install the URLs will be ignored and those passed in by DHCP will not be stored.

Whenever a string is blank it is shown as **--not-set--**.

# **4 Important Notes**

### **New in Wi-NG 4.4 release**

- 1. Adaptive AP-7131 & AP-5131 now monitors the reachability to Radius for authentication. When the server becomes unreachable a SNMP trap is generated. This is configurable directly at the AP, but not at the controller.
- 2. Updates to comply with the latest regulatory requirements
- 3. May need to increase 802.11i handshake timeout in case of roaming of CB to another base bridge if there is a possibility of network delay (applicable to Mesh monitoring feature)

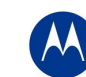

### **From previous releases**

- 1. If you are using the IP Filtering features with ADPs, the IPfilter is not persistent on the switch when upgrading from 4.1.0.0-042R
- 2. The **switches in the cluster need to have a Unique/different SNMP Engine ID for Cluster-GUI** to work. After the SNMP Engine ID is changed to be unique, all switches in the cluster need to be rebooted for the change to take effect. For customers using RFMS 3.0 or MSP 2.9 with SNMP v3, you may need to rediscover your network, after changing the Engine IDs to be the same again.
- 3. If the user is not enabling SMART RF, but would like to share AP power and channel information across a cluster of switches, please enable through CLI "cluster master support enable". If the user is enabling SMART RF, then this CLI command is enabled automatically, the user does not need to enable it.
- 4. Use of SMART RF should only be enabled on AP300 & AP-5131 when using antennas with gains of 7dBi or less. For AP-7131 it should only be used with the façade antenna.
- 5. For the Adaptive AP, **the Independent and Extended WLANs must be on unique VLANs**.
- 6. With the Adaptive AP, the number of VLANs/WLANS supported is 16.
- 7. Please be aware that on a hotspot authentication success page, pressing backspace on the screen restarts the time elapsed counter. However, session timeout at the back end will still remain the same.
- 8. In case of login issues to the applet, it is recommended to clear the java cache for the browser
- 9. A tagged (VLAN) port accepts only tagged packets, it does not accept untagged packets
- 10. It is recommended to limit Mesh networks to a single hop when managing with a switch.
- 11. When running a cluster of switches all switches should be running the same Wi-NG release. When using a mesh network, a single switch should be used, or if a primary-standby configuration is used. Redundancy with mesh is supported only if dynamic load balancing is disabled and only a single switch is configured in the ADP setup.
- 12. When TSPEC admitted units roam it is possible that the number of roamed MUs will exceed the configured max-roamed-mus count. The behavior is expected: The roaming count of MUs and air time is used only when the radio has completely exhausted the max voice air time or has max MUs associated to it which are sending voice traffic.
- 13. MU MAC naming is restricted to 1000 entries.
- 14. It is suggested that users allow a DHCP server to run on a VLAN interface even if no address range is configured in the corresponding network pool
- 15. When using Voice Call admission control (VCAC), please note that VCAC is disabled by default. When VCAC is enabled there are several behavioral changes, you cannot set a WLAN's QoS classification to voice, you cannot enable WLAN's voice-prioritization you cannot enable Spectra link-voice-prioritization. When VCAC is enabled, only VCAC admitted MUs get shown as voice MUs. The rest (including SVP/H323 will show as normal MUs). When VCAC is enabled, only VCAC admitted MUs traffic goes out with voice priority. The rest will be internally re-prioritized to Best Effort.
- 16. WLANs will have WMM enabled by default- which enables higher 11n throughput using the default setting.
- 17. For Adaptive AP IP Filtering, the max number of rules per AP is 20.
- 18. 3G Wireless WAN is a licensed feature and the license is specific to the RFS switch and not sharable across the cluster.
- 19. Cluster-master-support is enabled by default for new install for WiNG 1.3 (i.e. Release 3.3 for RFS6000, Release 1.3 for RFS7000) and higher, but disabled on upgrade from pre v1.3 releases. Cluster-master support when enabled synchronizes radio information across the cluster. To disable cluster-master support use the following CLI command "no cluster-master-support enable"
- 20. Adaptive AP It is recommended that you use the radius server on the switch for the independent hotspot WLAN.
- 21. Do not make an interface configured with a Virtual-IP a DHCP client. If the DHCP IP address gets renewed, the interface will lose all of its IP addresses, including the Virtual IP address and will be replaced with the newly acquired DHCP IP. Since virtual IP is used as a gateway IP, this will result in the clients and any other network entities in the network losing their gateway.
- 22. Issues have been seen with Intel 5300 11n clients running old drivers. If throughput problems are seen, please be sure to update your drivers to at least 13.0.0.107.
- 23. For Adaptive AP deployments with the Team Phone, please use Dynamic Chain Selection.
- 24. DELETED.

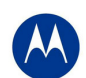

- 25. Upgrading from ADP-5131 2.4.0 to a higher version may require a reboot of the ADP-5131 before the upgrade will complete.
- 26. The AP650 can take up to 2 minutes to download new firmware the first time it is associated to a switch.
- 27. If upon upgrading to v4.2.X erroneous data is seen in the radio type fields for AP650, please close the browser and clear the java cache.
- 28. FTP Server on the wireless switch (pure-ftpd) can not handle more than 5 ftp sessions transferring 5 MB of data.
- 29. Applying serial number patch on WiNG version 4.3 will result in an error. WiNG version 4.3 supports 14 character serial numbers without the patch. The serial number patch is not required on WiNG 4.3.
- 30. If the serial number patch is applied to a switch with the boot partition running 4.1.x or lower and the other partition running 4.3, the patches display incorrectly on the 4.3 partition. It will display "SerialNumberUpdate (1.1)" on both the primary and secondary partitions
- 31. Wired Hotspot feature will work only with Layer-2 Firewall enabled.
- 32. DNS Whitelist
	- a. Feature will work only with Layer-2 Firewall enabled.
	- b. This is a CLI only feature cannot be configured from the GUI.
- 33. Wired Hotspot Traffic originated from outside network destined to a host in Hotspot enabled VLAN will not work (assuming there is a L3 router that is being used the default gateway) regardless of whether the wired host is Hotspot authenticated or not
- 34. Hotspot with GRE:
	- a. Each vlan must be mapped to a single tunnel and the vlan id must match on the RFS switches at the two ends.
	- b. Hotspot pages can be placed in remote switch across GRE tunnel and the Home switch can be pointed to use these pages as external-pages
	- c. WLANs enabled for Hotspot in home switch can point to Radius server running in remote switch across GRE tunnel for authentication (similar to using external radius server for authentication)
- 35. LED Disable One LED on AP-5131 cannot be disabled as it is not under software control.
- 36. Following is the list of storage devices tested. It is recommended that customers use one of the tested models.
	- a. Flash Voyager USB drive
	- b. Apache USB
	- c. Cruzer USB
	- d. Cruzer Titanium 2.0 GB
	- e. imation USB
	- f. Attache 1G USB
	- g. Micro 1GB and 4GB USB
	- h. iOmega [300GB] external HDD
	- i. WD passport [512GB] external HDD
	- j. PCIe storage: Hagiwara sys-com Express card flash memory [1GB]
	- k. PCIe storage: Lexar Express card SSD [4GB]
	- l. PCIe storage: Filemate SolidGO
	- m. Transcend 1GB , 2GB and 4 GB USB
- 37. When using RFS switch with AP100 and 802.11b clients, WIDS needs to be disabled.
- 38. With 802.11b, upto 8 simultaneous calls with Spectralink phones are supported.
- 39. Live View can consume up to350 kbs( 112kbs nominal) when being used in sensor/sensor mode. It can degrade the throughput over a given network link depending on available bandwidth. Networks most affected could be Mesh or 3G backhaul networks when using Live View functionality
- 40. During mesh firmware upgrade, client bridges get unadopted from the RFS switch prior to completion of firmware download. This does not impact upgrade which will still complete normally.

## **5 Issues Resolved**

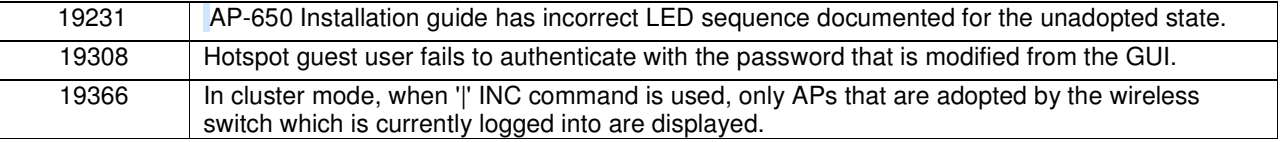

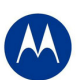

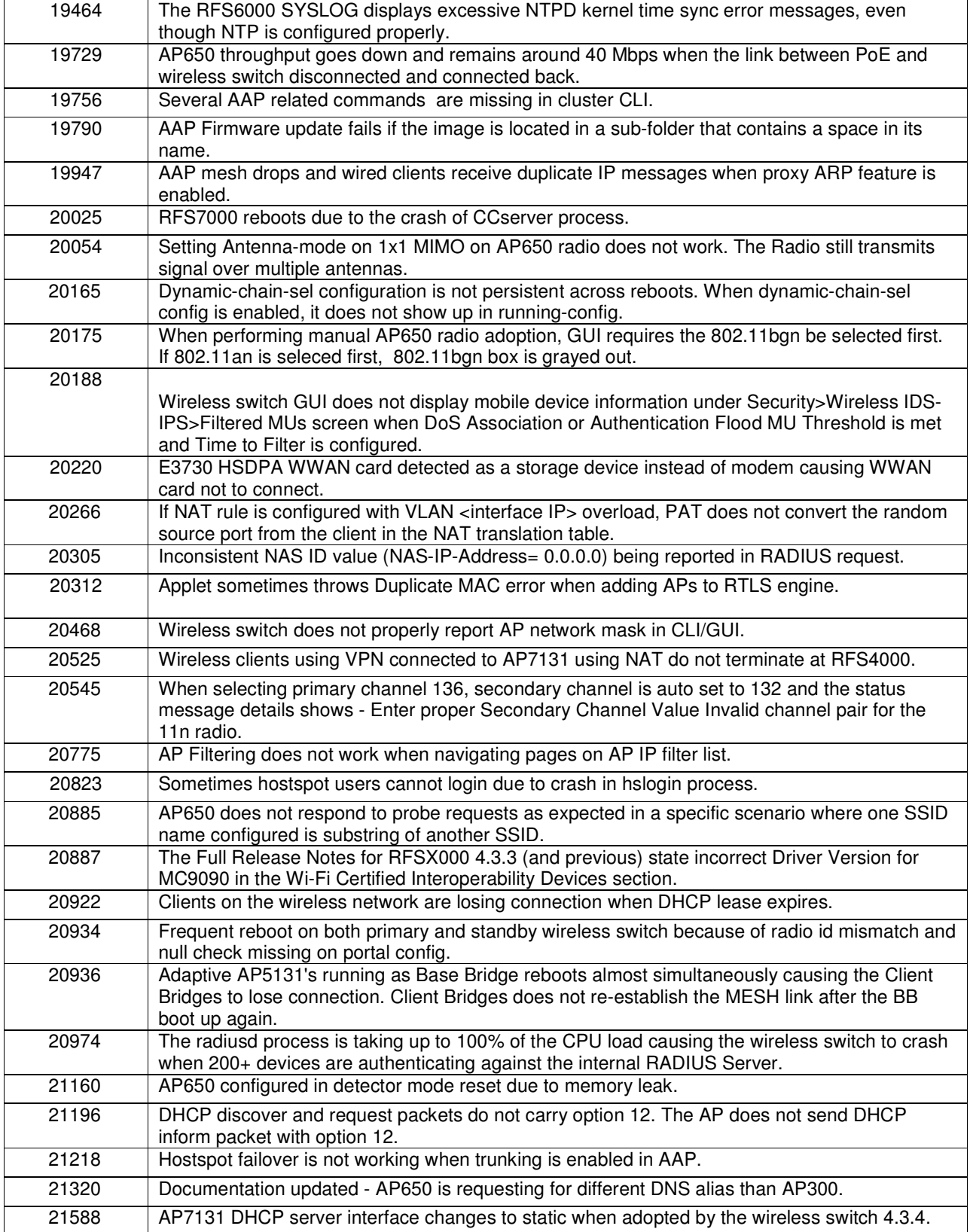

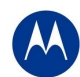

# **6 Known Issues**

## **New in release 4.4**

There are no new issues in release 4.4 in addition to the ones listed below.

### **New in release 4.3:**

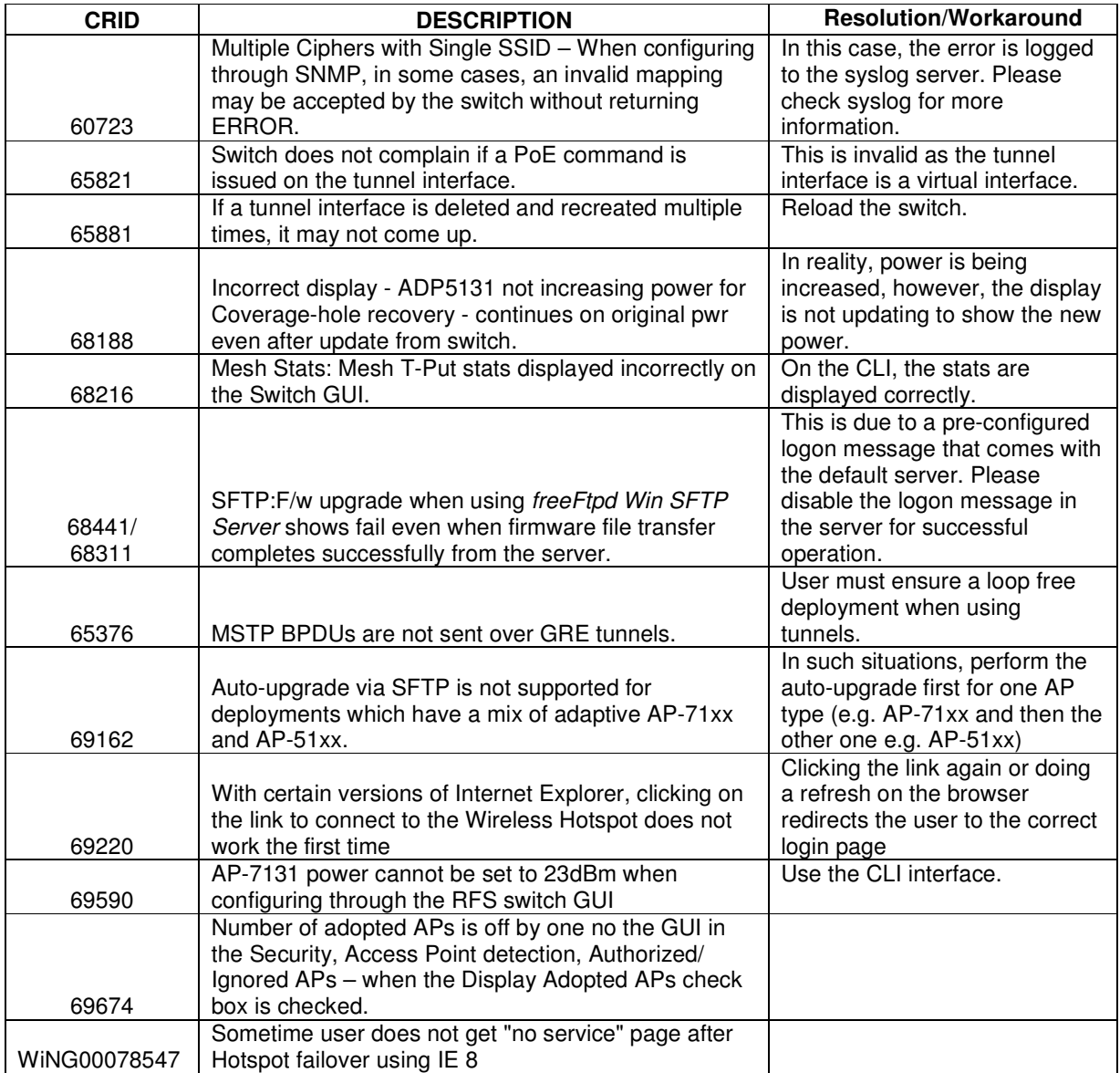

### **From prior releases:**

Known issues have been grouped by functional area. Issues that cross functional areas are listed in both sections for completeness and to aid the reader in researching an issue.

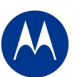

## QoS, Voice & Roaming

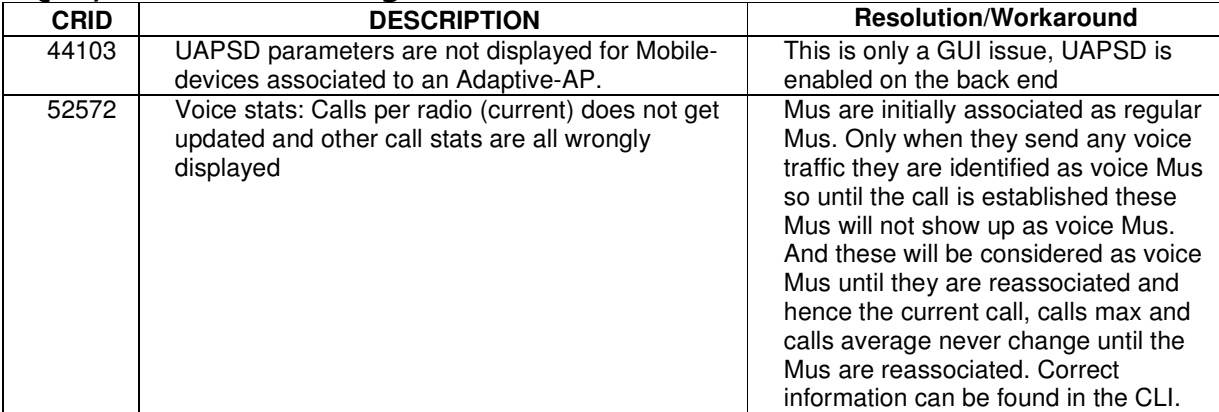

## Adaptive AP

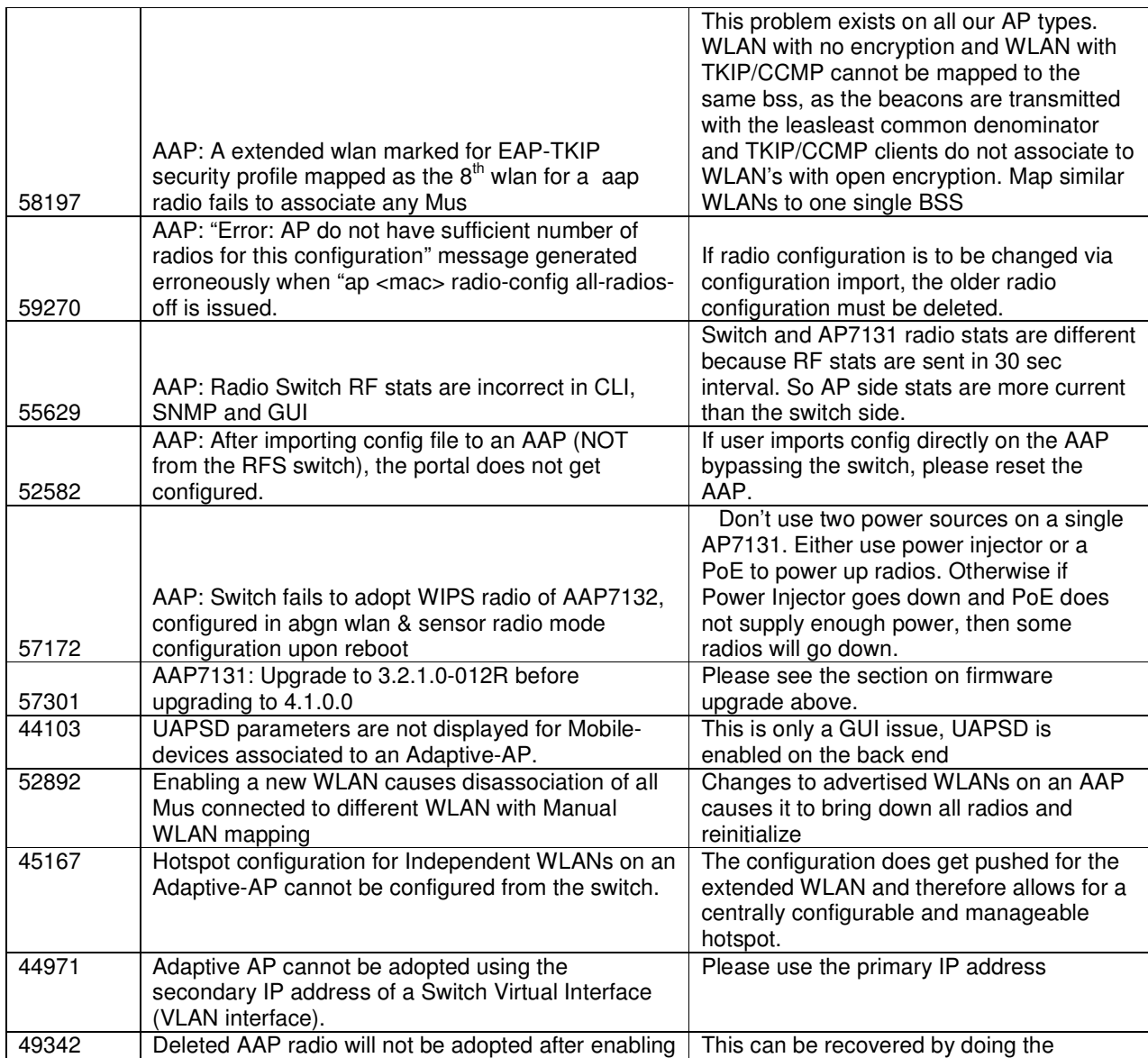

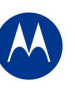

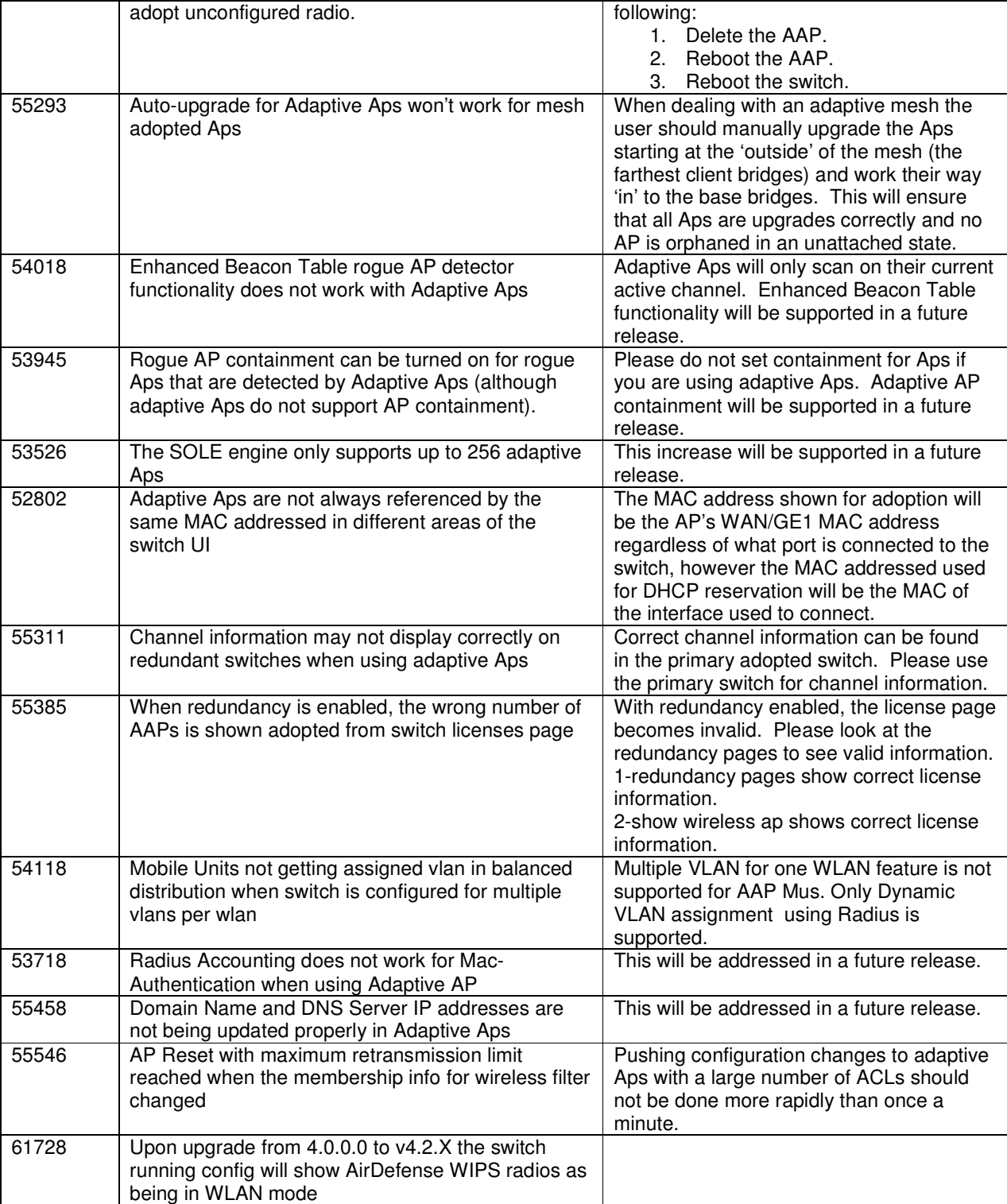

## Clusters, Redundancy, Virtual IP

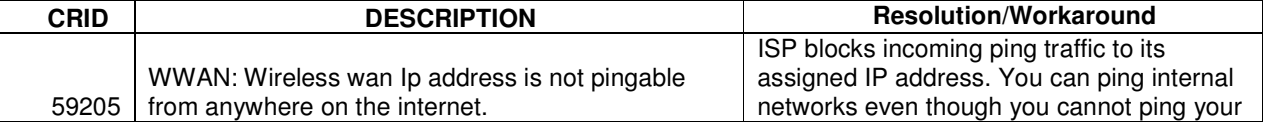

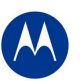

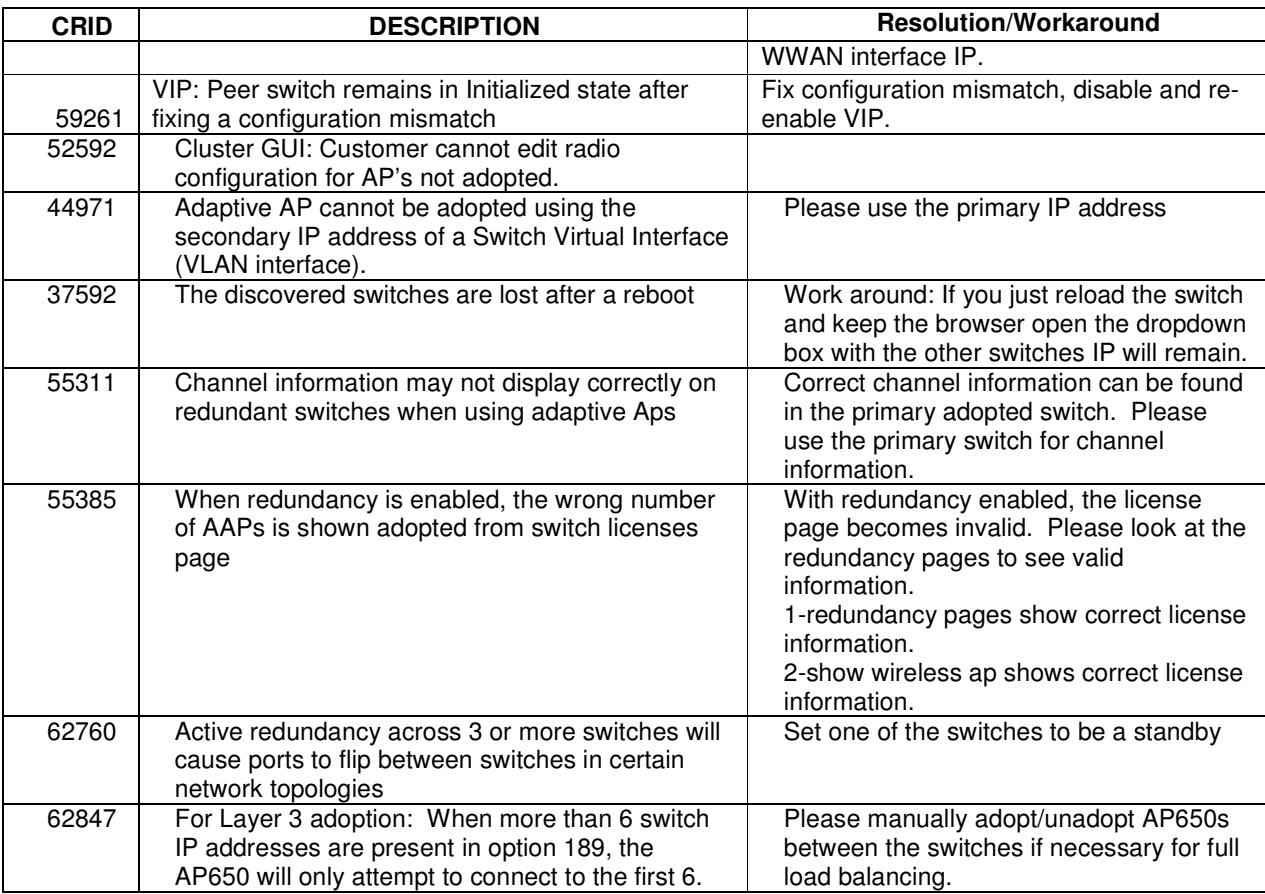

# Security & Firewalls

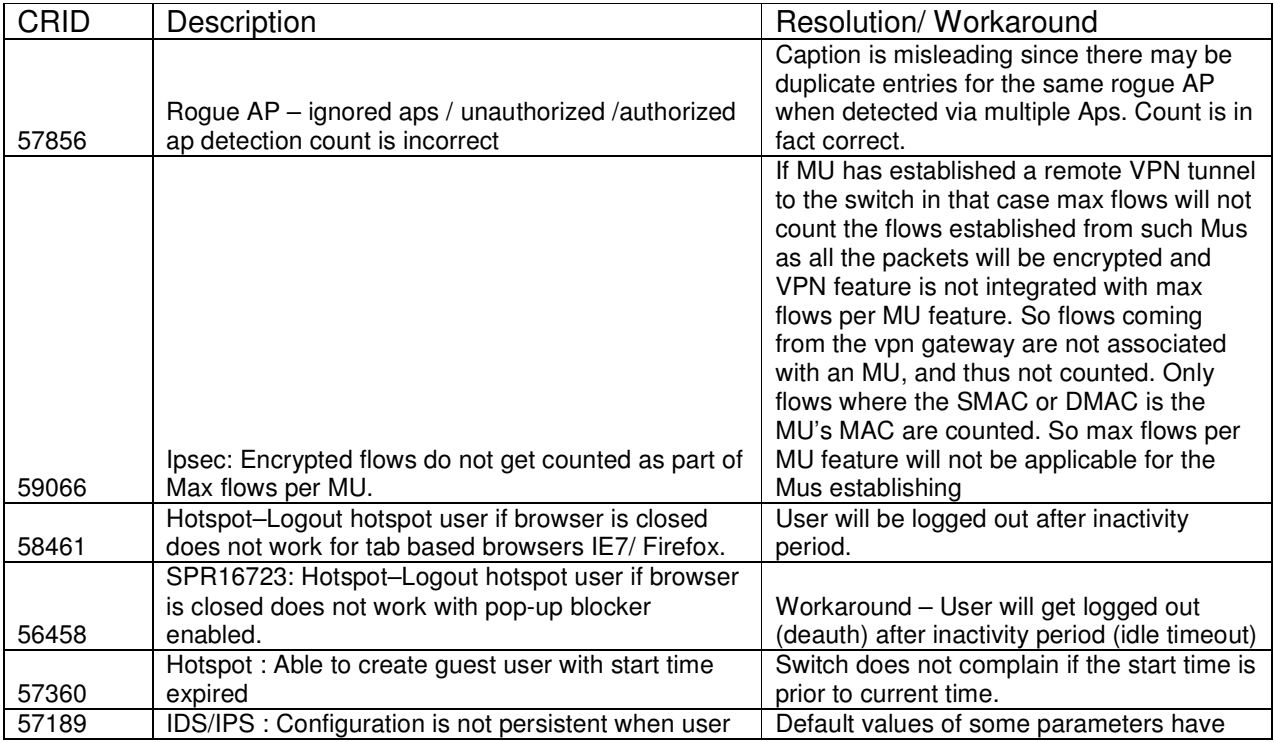

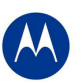

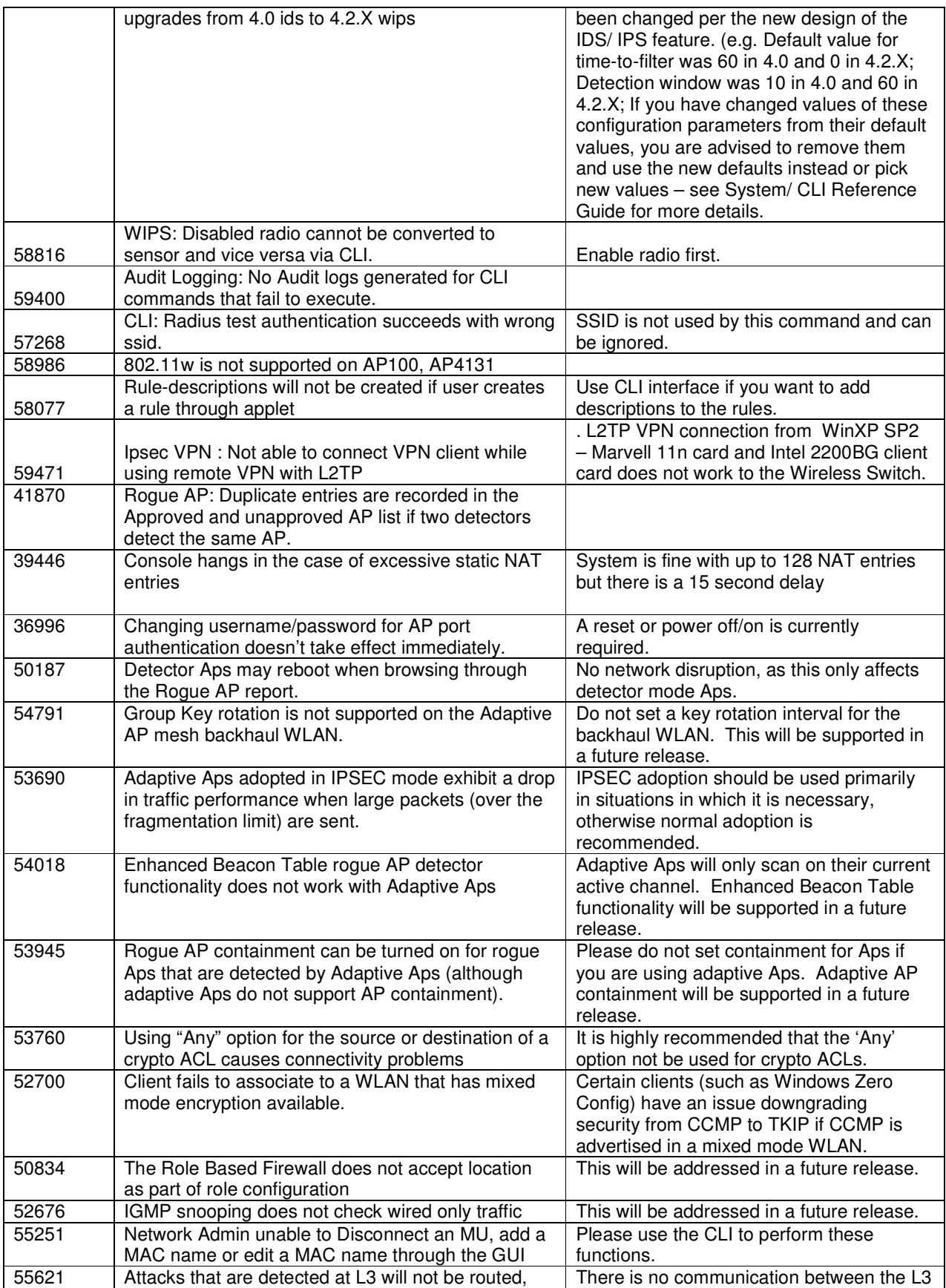

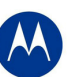

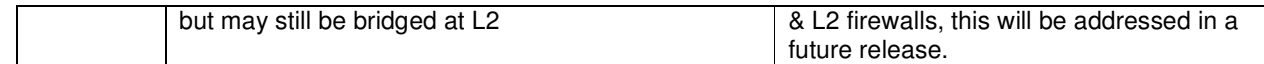

## General

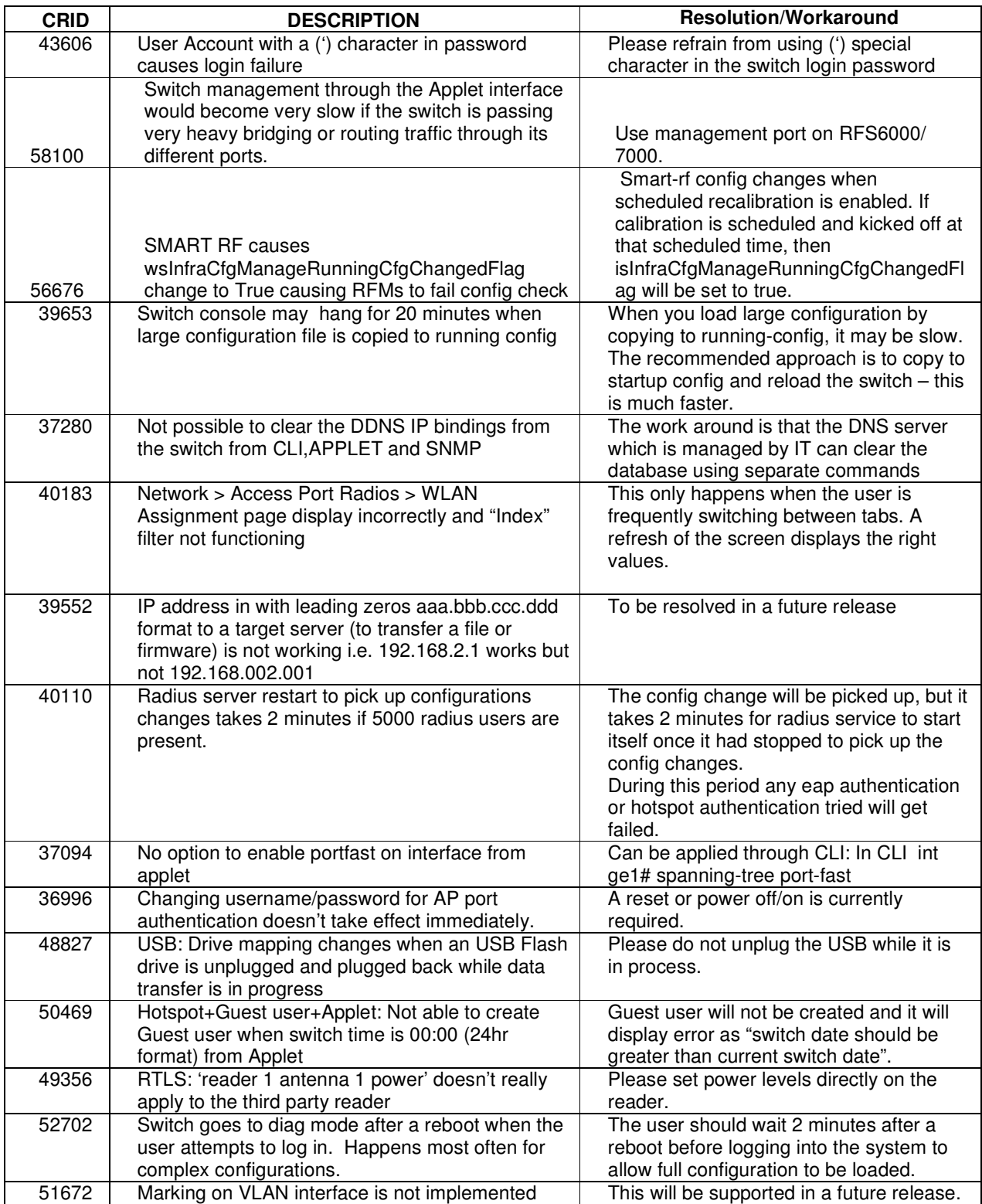

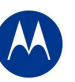

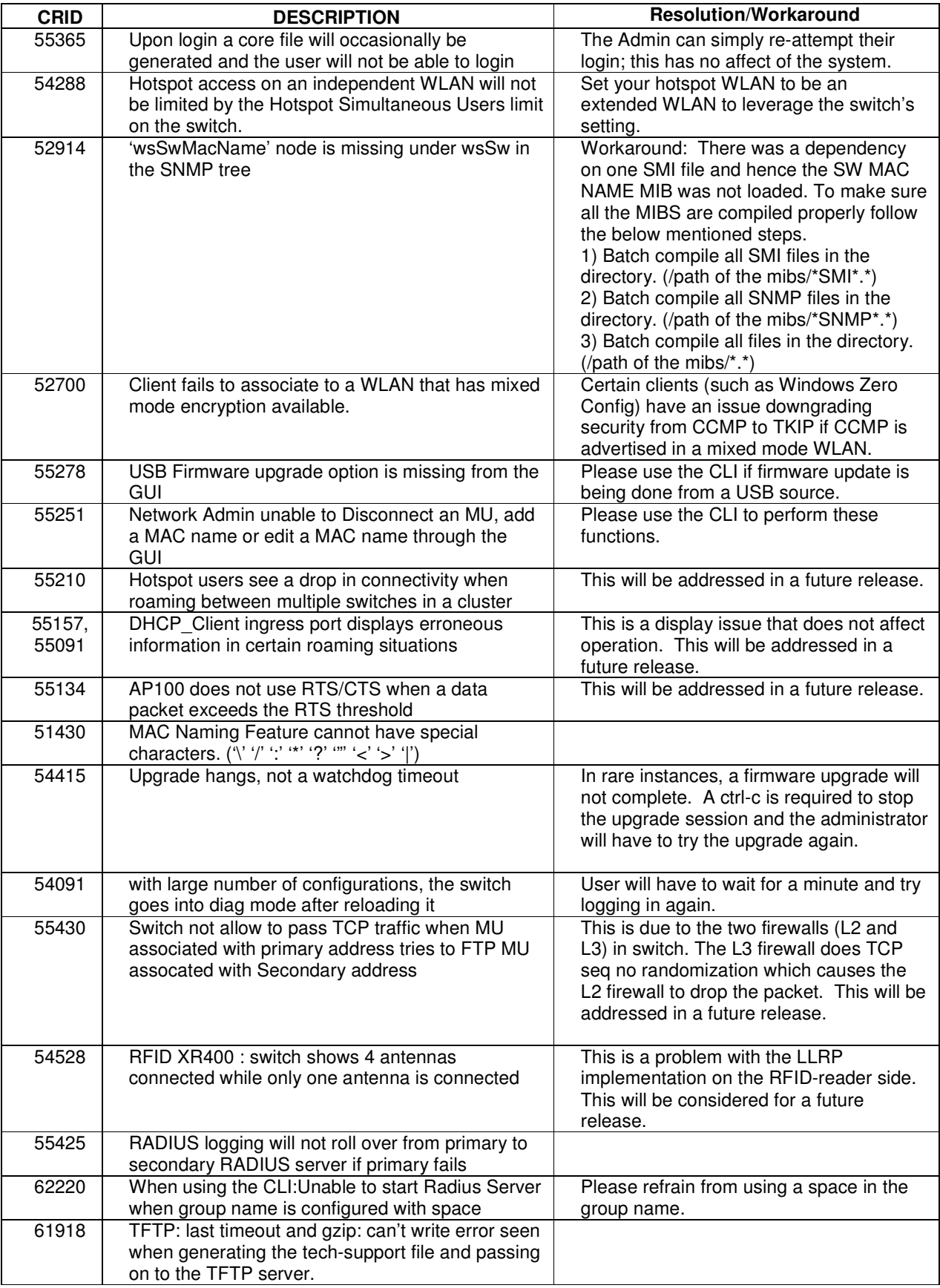

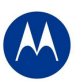

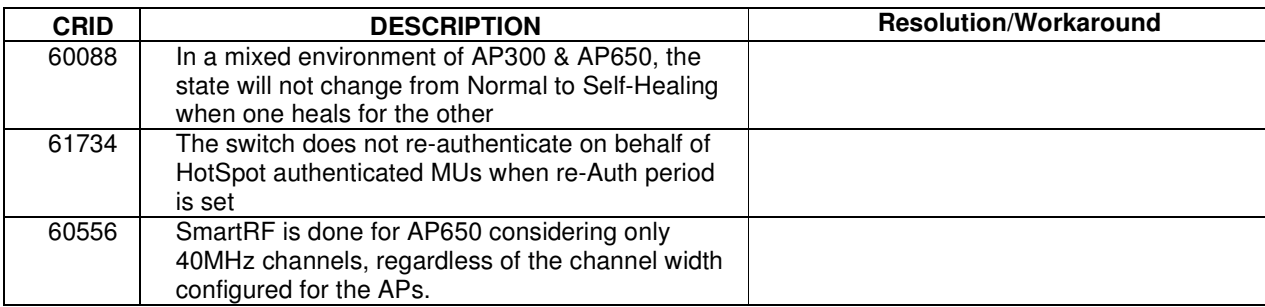

# **7 A Note on Cluster UI**

Once a user enables 'Cluster GUI' on the Redundancy page (under Services sash), the user will be in the cluster GUI context similar to the 'cluster-cli' context (provided the 'Enable Redundancy' option is turned on too. This context lasts until the user is logged in and will be lost every time a user logs out of the GUI (similar to what is done in the cluster cli - the context is lost when a user logs out of the switch).

If the 'Enable Redundancy' option is deselected, automatically the 'Cluster GUI' option will be disabled.

One can see the switches participating in the Cluster GUI by seeing the 'Member' tab in the 'Redundancy' page (Services -> Redundancy). The 'Status' has to show 'Established' as well against each member switch. If a 'Not Seen' is displayed against the status, then the switch will not be displayed in the cluster GUI.

### **Functionality supported with the Cluster UI**

**a. Wireless LAN**(under Network sash, choose Wireless LAN and the Configuration tab)

Operations supported are:

**Display:** The data will be fetched from all the switches in the cluster and will be sorted based on the index value. One will see the additional Switch column to the left to distinguish data from each switch.

**Note:** If this page was clicked for the first time after the 'Cluster GUI enabled' checkbox was selected, then there will be a time delay until the data loads completely. This happens only for the first time since each of the Switches needs to be logged into (only for the first time). This time delay is proportional to the number of switches in the cluster times 5 seconds. It is necessary that all the switches are reachable from the current switch (If not, a message will be shown to the user saying that a particular switch is not reachable and hence data will not be fetched for it).

**Configuration:** On selecting a single row and clicking 'Edit', it will bring up the Edit dialog. When one edits a couple of fields in the dialog and clicks on 'Apply To Cluster', it (only the changes made) will be applied to all the switches in the cluster.

If one wants to only apply changes on this particular switch only, one can click on 'OK' button.

The sub dialogs for instance the 'Config' button against the Encryption type 'WEP 64' contains its own 'Apply to Cluster' button (this is for applying the data on the sub dialogs across the cluster).

**Note:** On multiple select of rows (belonging to different switches, the 'Edit' button will not be visible), however on multiple select of rows belonging to the same switch, the Edit button is enabled and the Edit dialog will display common fields that can be edited across multiple WLAN entries pertaining to the selected switch and in this case the 'Apply To Cluster' button is disabled.

Enable/ Disable option on selecting multiple rows works as before and is allowed across different switches too.

Currently, the 'Global Settings' button is not supported for cluster mode, nor are the other tabs under Wireless

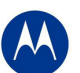

LAN apart from the Configuration tab.

**b. Mobile Units** (under Network sash, choose Mobile Units and the Configuration tab)

**Display**: Same as Wireless LAN.

**Configuration**: Since the only editable field in this page is the MAC Name, one can edit the field on different rows belonging to different switches (one at a time) and then click on 'Apply' finally.

**c. Access Port Radios** (under Network sash, choose Access Port Radios and the Configuration tab)

**Display**: Same as Wireless LAN.

**Configuration:** Similar to Wireless LANs. However, since the AP Radios have different indexes on different switches, the changes applied will be seen on the corresponding AP Radio on the corresponding switches in the cluster (sharing the same MAC Name but may have different indexes - so this may appear different).

**Add** - One can either add an AP Radio to this switch or across multiple switches.

One can select multiple rows and click on '**Delete**' option to delete AP Radios across switches in the cluster.

#### **Note:**

The 'Global Settings' and 'Tools' button are unsupported as of now in the cluster mode. Since the 'Group ID' belongs to a single switch, one cannot apply it on the cluster.

#### **Other details:**

On each of the first pages(in the Configuration tab for cluster supported pages), there is an option where a user can select a particular switch and see data corresponding to the selected switch or can choose 'All' to view data from all switches. One can see this option only from the first pages and. This option will not appear on subsequent pages, since paging is not supported for data fetched from a particular switch using this option.

On clicking the 'Save' button besides the Logout option; one can save the data from the running-config to the start-up config for all the switches in the cluster.

#### **Some Known Issues**:

- Sort is supported only on the data on a single page and not across the entire set of data.
- Sometimes there is a refresh problem and certain rows may appear missing, a click on 'Refresh' should solve the problem.
- It is necessary for the switches to have different Engine IDs for the cluster GUI feature to work properly. One will see issues after a reboot of any switch sharing the same engine id with another switch. In this case, data will be loaded only from one of the switches and leads to inconsistency.
- If one is using the discovery option and choosing between different switches (in the 'Connect To' option from the 'Login Details' on the left bottom corner of the main panel), then one will always see the message "Cluster GUI is being enabled" for the cluster supported pages. This will not be shown if you browse pages on the same switch thereafter.
- A maximum of 20 sessions can be open to the same switch (due to SNMP v3 security restrictions).
- Cluster GUI is not supported in a NAT'ed environment.

## **8 Changes to Default Values**

Stateful packet inspection has been disabled by default.

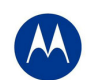

# **9 Wi-Fi Certified Interoperability Devices**

Motorola EWLAN access points are tested and can interoperate with Wi-Fi certified client devices. In addition, following is the list of clients that have been validated for interoperability with this release.

## **Motorola Handheld Clients**

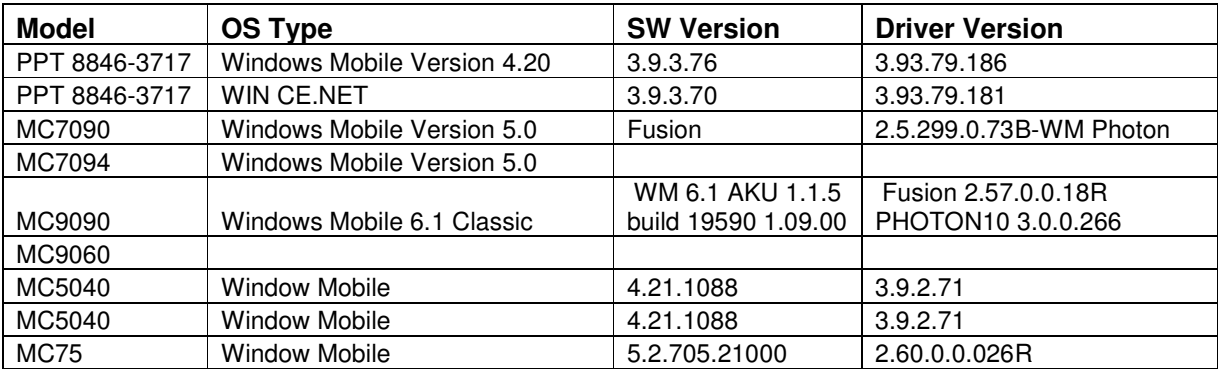

## **Laptops**

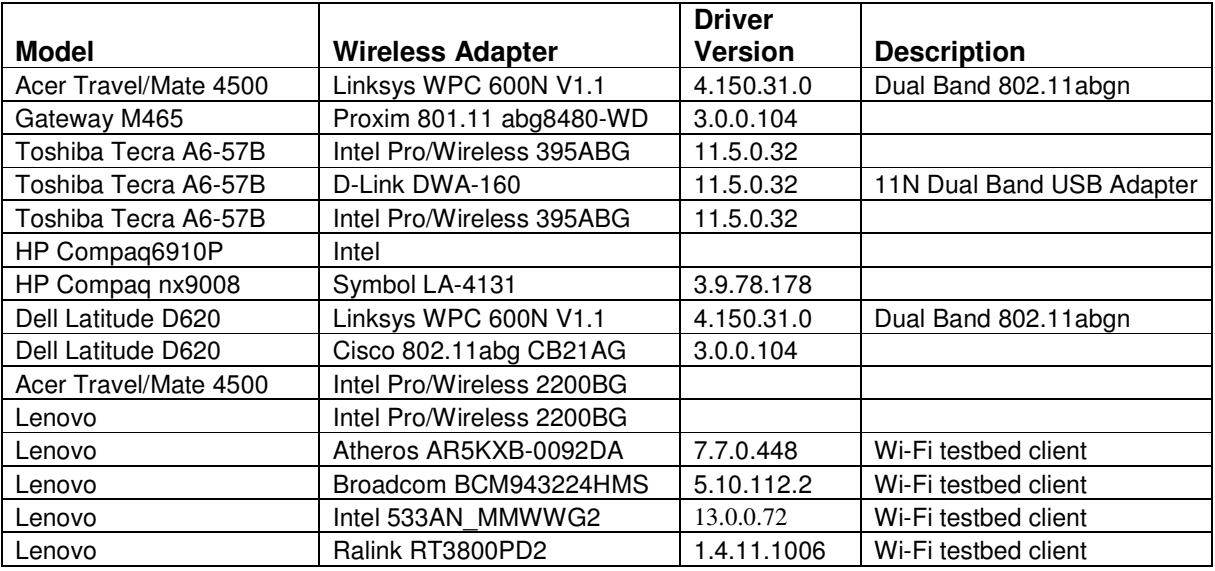